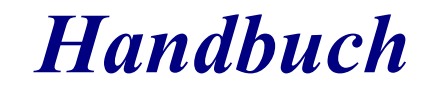

## B4000+

authentic organ modeller

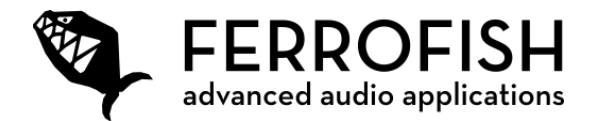

V3.0

## **Sicherheitshinweise**

- **Lesen** und **befolgen** Sie diese Anweisungen.
- **Beachten** Sie alle Warn- und Sicherheitshinweise.
- **Bewahren** Sie diese Bedienungsanleitung auf.

# **ACHTUNG!**

Dieses Gerät kann zusammen mit einem Kopfhörer oder Boxen Lautstärken produzieren, welche über längere Zeit das Gehör schädigen können. Vermeiden Sie gleichsam unangenehme wie auch hohe Lautstärken über längere Zeiträume hinweg. Sollten Sie Anzeichen von Gehörschäden feststellen, kontaktieren Sie bitte einen Hals-Nasen-Ohrenarzt.

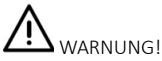

#### Um die Gefahr eines Stromschlages auszuschließen, verwenden Sie das Netzteil nur an Netzsteckdosen mit Schutzleiteranschluss (PE). Umgehen oder beseitigen Sie niemals Sicherheitseinrichtungen wie z.B. den Schutzleiter am Netzteil oder Gerät.

- 1. Betreiben Sie das Gerät sowie das Netzteil nicht in der Nähe von Wasser oder in Umgebungen mit kondensierender Luftfeuchtigkeit. Stellen Sie keine Behälter mit Flüssigkeit auf das Gerät.
- 2. Vermeiden Sie den direkten Kontakt mit Flüssigkeiten. Vermeiden Sie ein Besprühen oder Bespritzen des Gerätes und des Netzteiles mit Flüssigkeiten jeglicher Art.
- 3. Verwenden Sie nur ein trockenes Tuch zur Reinigung. Das Gerät ist wartungsfrei.
- 4. Verdecken oder blockieren Sie niemals Entlüftungsöffnungen des Gerätes. Dies könnte zur Überhitzung des Gerätes führen.
- 5. Trennen Sie das Gerät vom Netz, wenn es länger nicht benutzt wird sowie bei Gewitter.
- 6. Setzen Sie das Gerät nur in seinem bestimmungsmäßigen Spannungsbereich ein. Diesen finden Sie auf dem Netzteil. Sollten Sie nicht sicher sein, welche Netzspannung in Ihrem Anwendungsgebiet vorherrscht, kontaktieren Sie das örtliche Energieversorgungsunternehmen.
- 7. Sollte der Stecker des mitgelieferten Netzteiles nicht in die Netzsteckdose passen, kontaktieren Sie einen Elektriker.
- 8. Verwenden Sie nur von FERROFISH zugelassene Netzteile, Ersatzteile sowie weiteres Zubehör. Andere Netzteile können zur Fehlfunktion oder zum Defekt des Gerätes führen.
- 9. Beachten Sie die maximale elektrische Belastbarkeit ihrer Einsatzumgebung. Übertreten Sie diese Belastungsgrenze nicht, Überbelastungen können zu Bränden führen.
- 10. Nehmen Sie keine elektrischen oder sonstigen Modifikationen im Gerät oder am Netzteil vor, da das Gerät sonst seine CE Zulassung verliert.
- 11. Stecken Sie keine Gegenstände oder Fremdkörper durch die Entlüftungsöffnungen des Gerätes. Dies könnte zu einem Kurzschluß im Geräteinneren und einem Defekt führen.
- 12. Betreiben Sie das Gerät nur in sicheren Positionen. Verhindern Sie den Fall des Gerätes, welcher zu Verletzungen an Personen oder zu Schäden am Gerät führen kann. Verwenden Sie bei einer Montage im Rack alle vier Montagelöcher, um einen festen Sitz zu garantieren.
- 13. Alle Service-Arbeiten und Reparaturen sind nur von einem durch den Hersteller autorisierten Kundendienst auszuführen. Service-Arbeiten sind notwendig, sobald das Gerät oder sein Netzteil auf irgendeine Weise beschädigt wurde, wie z.B.
	- Beschädigung des Netzteils oder Netzkabels
	- Flüssigkeiten/Gegenstand in das Gerät eingedrungen ist
	- das Gerät Regen oder Feuchtigkeit ausgesetzt wurde
	- oder wenn es nicht normal arbeitet oder fallengelassen wurde

Kontaktieren Sie dann Ihren Händler und/oder den Hersteller für eine Reparatur.

### *Einleitung*

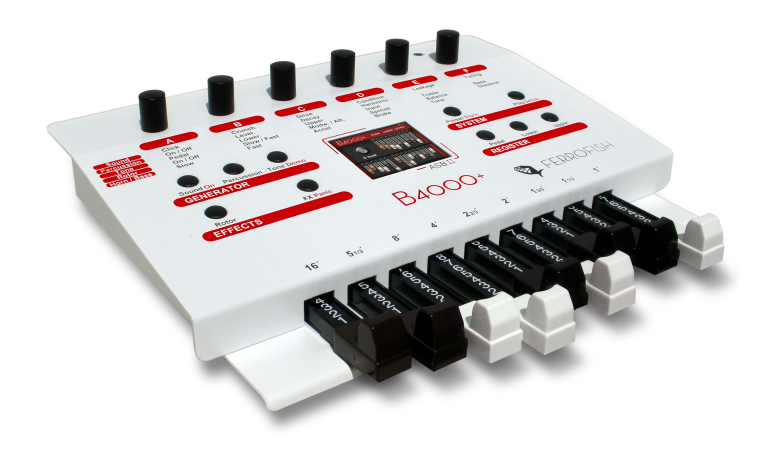

## **Einleitung**

Vielen Dank, dass Sie sich für die B4000+ entschieden haben. Wir sind uns sicher, Sie werden mit Ihrem B4000+ genau so viel Spaß haben, wie wir an der Entwicklung dieser einzigartigen und charakterstarken Orgel. Bitte lesen Sie diese Bedienungsanleitung aufmerksam durch, um alle Funktionen der B4000+ kennenzulernen und nutzen zu können.

Die B4000+ ist eine Zugriegel-Orgel in der Tradition der klassischen Hammond B3TM. Alle Features des Originals werden akkurat nachmodelliert: Die 91 Tonewheels, die sich vollpolyphon spielen lassen, Keyclicks und Percussion, Scanner Vibrato, Overdrive, der Effekt der rotierenden Lautsprecher, und vieles mehr!

## **Lieferumfang**

- $B4000+$
- Netzteil
- Handbuch
- USB Kabel (optional)
- Gummifüße (optional)

## **Schnellstart**

Schließen Sie die B4000+ über das Netzteil an der Stromversorgung an. Halten Sie die **On** Taste lange gedrückt, um die B4000+ einzuschalten.

An der **Audio OUT** Ausgangsbuchse können entweder aktive Lautsprecher, Mischpulte oder Verstärker angeschlossen werden, sowie Kopfhörer an der **Phones** Buchse.

Verbinden Sie Ihr Keyboard über ein MIDI DIN Kabel mit der **MIDI IN-A** Buchse. Das **Upper Register** (auch oberes Manual genannt) können Sie über MIDI Kanal 1 spielen.

Entsprechend befinden sich das untere **Lower Register** auf Kanal 2 und das **Pedal Register** auf Kanal 3. Damit Sie auch einfach ein zweites Keyboard für das untere Register anschließen können, haben wir noch eine weitere Buchse **MIDI IN-B** vorgesehen. Dort ist der Kanal 1 derjenige für das untere Register.

Um Presets abzurufen, drücken Sie bitte die **Preset** Taste, und wählen die Presets dann über den Drehknopf A.

Für einen ersten Eindruck können Sie auch durch langes Drücken auf **Demo** den Demosong abrufen.

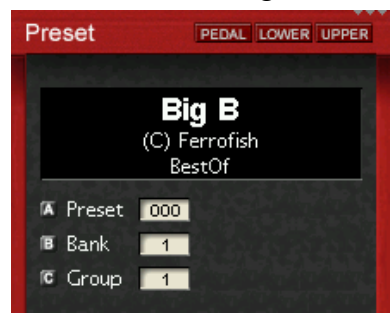

**Wenn Sie Fragen oder Probleme haben, schicken Sie bitte nicht sofort das Gerät ein, sondern kontaktieren Sie uns vorher per email ([info@ferrofish.de](mailto:info@ferrofish.de)). Unser Support Team freut sich, Ihnen weiterzuhelfen!**

## **Bedienung**

Die Bedienung der B4000+ ist dank des TFT Displays sehr einfach. Dennoch können Sie alle Funktionen direkt am Gerät einstellen. Die B4000+ hat über 80 Parameter, die den Sound beeinflussen. Viel Spaß beim Schrauben!

Um die Übersicht zu behalten, haben wir die Funktionen in vier Gruppen zusammengefasst:

## **GENERATOR**

Hier wird der Klang erzeugt und gemischt. Bei **Sound** und **Percussion** stellen Sie die globalen Soundparameter ein, unter **Tone** finden Sie den Mixer für die Register und den externen Eingang.

## **EFFECTS**

Hier wird der Sound mit Effekten versehen: Über **Rotor** wird der Rotor Effekt (Simulation der rotierenden Lautsprecher ähnlich eines LeslieTM) eingestellt, bei **FX** finden Sie weitere Effekte: Chorus/Vibrato, Hall und Kompressor.

## **SYSTEM**

Unter System können Sie Presets abrufen (**Preset** Taste) und speichern (durch langes Drücken der **Store** Taste), sowie den Übersichtsbildschirm anzeigen (**Play** Taste). Außerdem können hier Systemeinstellungen vorgenommen werden. Dazu die **Setup** Taste lang drücken.

## **REGISTER**

Über die drei Registertasten **Pedal**, **Lower**, **Upper** können Sie auswählen, auf welches Register die Zugriegel wirken. Die aktuelle Einstellung wird im oberen Rahmen des Screens angezeigt. Außerdem können Sie durch langes Drücken die Zugriegelpositionen in das Register übernehmen. Mit doppeltem Druck auf die Taste können die Registereigenschaften eingestellt werden.

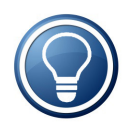

Wählen Sie die gewünschte Funktion durch Tastendruck aus. Danach können die angezeigten Parameter mit den hochauflösenden Drehknöpfen oben eingestellt werden. Die Funktion der Drehknöpfe A bis F finden Sie entweder am Gerät aufgedruckt, oder diese wird auf dem TFT Display angezeigt.

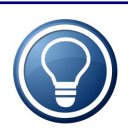

Wir haben die wichtigsten Funktionen direkt auf die schwarz beschrifteten Tasten gelegt. Die nicht so häufig benutzten Funktionen erreichen Sie durch langes Drücken der Taste und sind rot beschriftet. Manche Funktionen haben mehrere Seiten. Drücken Sie die Taste wiederholt, um auf die folgenden Seiten zu gelangen.

## **Sound**

Mit dieser Taste können Sie die sechs wichtigsten Sound-Eigenschaften der Emulation einstellen.

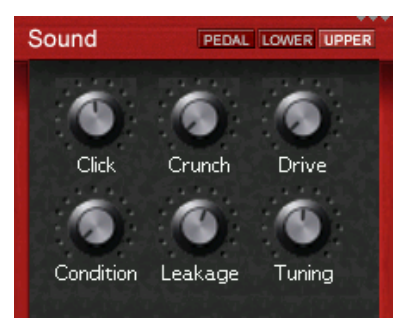

#### **EMULATIONS FEATURE**

## **Click**

Die mechanische Weiterschaltung der Signale durch die Tastatur erzeugt bei der elektronischen Orgel immer in geringerem oder höherem Maße ein charakteristisches Klicken oder Schnalzen, das zu Beginn unerwünscht war, jedoch mit der Zeit als ein weiteres der charakteristischen Elemente des Orgel-Klanges immer populärer wurde. Regeln Sie hiermit die Stärke dieses Geräusches.

#### **EMULATIONS FEATURE**

### **Crunch**

Hiermit können Sie für einen "schmutzigeren Klang" eine weitere Verzerrung (neben der Röhrenemulation Drive) erzeugen, deren Grad Sie hier regeln.

#### **EMULATIONS FEATURE**

### **Drive**

Dieser Knopf regelt die Stärke des Overdrive des emulierten Röhrenverstärkers.

## **Condition**

Die Tonräder einer realen Orgel unterliegen einem Verschleiß, der die Klanggüte beeinträchtigt. Über diesen Regler können Sie den Zustand der Tonräder von brandneu (NEW) bis reparaturbedürftig (REPAIR) festlegen

#### **EMULATIONS FEATURE**

## **Leakage**

Bei manchen realen Orgeln hören Sie aufgrund internem Übersprechen in der Schaltung die einzelnen Obertöne selbst dann noch leicht im Hintergrund, wenn die Zugriegel gänzlich eingeschoben sind. Mit der Justierung dieses Reglers können Sie dieses Phänomen nachmodellieren.

**EMULATIONS FEATURE**

## **Tuning**

Mit diesem Drehregler können Sie die Gesamtstimmung in 128 Schritten im Bereich von +/- einem Ganztonschritt einstellen.

## **Percussion**

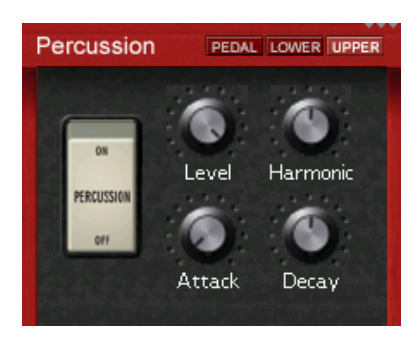

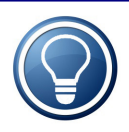

Genau wie beim HammondTM Original wirkt der Percussion-Effekt nur auf das obere Register und wird nur wirksam, wenn zuvor keine Taste gedrückt ist, d.h. beim Legatospiel wird nur die erste Note mit Percussion versehen.

#### **EMULATIONS FEATURE**

### **On/Off**

Aktiviert / Deaktiviert die Percussion.

**EMULATIONS FEATURE**

### **Level**

Stellt die Lautstärke der Percussion ein.

#### **EMULATIONS FEATURE**

## **Harmonic**

Diese Einstellung regelt die Tonhöhe der Percussion. Die möglichen Tonhöhen entsprechen denen der einzelnen Zugriegel.

### **Attack**

Mit diesem Regler legen Sie die Anstiegszeit des Signals fest. In der Minimalstellung ist das Signal sofort zu hören während es in der Maximalstellung weich eingeblendet wird.

#### **EMULATIONS FEATURE**

## **Decay**

Mit diesem Regler legen Sie die Ausklingzeit des Signals fest. In der Minimalstellung verstummt das Signal unmittelbar, sobald Sie eine Taste loslassen, während es zum Maximum hin zunehmend nach dem Loslassen der Taste noch etwas nachklingt.

## **Tone**

Hier kann der Mix aller drei Register sowie des externen Audio Einganges (Input) eingestellt werden.

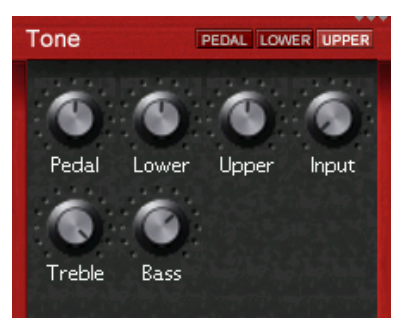

#### **EMULATIONS FEATURE**

### **Pedal - Lower - Upper**

Stellen Sie hier die Lautstärke der entsprechenden Register ein.

#### **ZUSATZ FEATURE**

#### **Input**

Sie können an der **Audio IN** Buchse ein externes Signal einspeisen. Dieses wird entweder direkt dazu gemischt, oder über die Effekte geleitet. Stellen Sie hier die Lautstärke des Eingangssignals ein. Wird der Eingang nicht benutzt, sollte der Pegel auf Minimum gedreht sein, um Rauschen des offenen Eingangs zu vermeiden. Das Routing des externen Eingangs können Sie einstellen, indem Sie die **Tone** Taste nochmal drücken. Dies wird auf der folgenden Seite beschrieben.

#### **EMULATIONS FEATURE**

#### **Treble - Bass**

Hier kann Treble und Bass der B4000+ eingestellt werden.

## **external Input**

Drücken Sie die **Tone** Taste ein zweites Mal, um diesen Bildschirm anzuzeigen. Hier wird die Signalkette vom Sound Generator über die Effekte bis zum Ausgang angezeigt. Das externe Signal kann beliebig vor, zwischen, oder auch nach den Effekten hinzu gemischt werden.

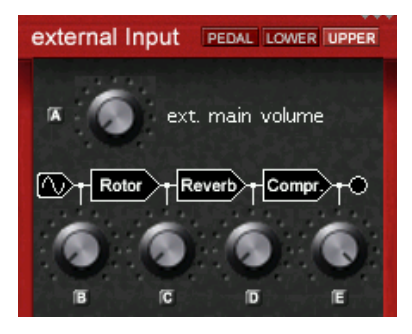

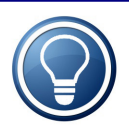

Beachten Sie, dass es sich bei der **Audio IN Buchse** um eine 6.3mm Stereo Klinkenbuchse handelt. Um hier ein externes Signal zuzuführen, benötigt man meist ein Y-Kabel wie folgt:

**Ein 6.3mm Stereo Klinkenstecker auf zwei 6.3mm Mono Klinkenstecker oder Chinch Stecker**

## **Rotor**

Über diesen Bildschirm regeln Sie die rotierende Lautsprecher (LeslieTM) Simulation. Nachdem Sie die **Rotor** Taste ein weiteres Mal gedrückt haben, können Sie die Geschwindigkeiten und das Beschleunigungs- und Bremsverhalten des Horn- und nach weiterem Drücken dann des Bass-Lautsprechers einstellen.

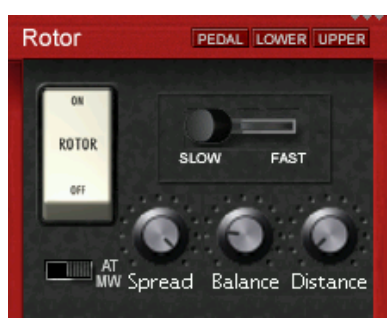

#### **EMULATIONS FEATURE**

## **On / Off**

Aktiviert / Deaktiviert den Rotor.

#### **EMULATIONS FEATURE**

### **Slow / Brake / Fast**

Umschalten der Rotor Geschwindigkeit.

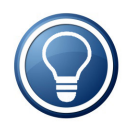

Die Geschwindigkeit des Rotors kann auch über einen externen Schalter am Switch Eingang gesteuert werden. Die Richtung des Schalters, sowie viele weitere Einstellungen können unter **Settings** vorgenommen werden.

#### **ZUSATZ FEATURE**

## **Modwheel / Aftertouch**

Wird dieser Schalter eingeschaltet, kann die Umschaltung zwischen Slow und Fast auch über das Modwheel und den Aftertouch gemacht werden, sofern das Keyboard diese Funktion unterstützt. Wenn Sie also eine Taste stärker drücken, oder das Modwheel nach oben bewegen, schaltet der Rotor zwischen Slow / Brake / Fast um.

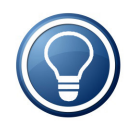

Die MIDI Schwellwerte für das Modwheel und den Aftertouch können unter **Settings** eingestellt werden.

#### **EMULATIONS FEATURE**

### **Spread**

Mit diesem Parameter können Sie den Klang des Horns breiter machen, so als würde es mit zwei Mikrofonen abgenommen.

#### **EMULATIONS FEATURE**

### **Balance**

Hiermit legen Sie das Lautstärkeverhältnis zwischen dem Mikrofon des Horn-Lautsprechers und dem des Bass-Lautsprechers fest. Am linken Regleranschlag ist nur der Bass- Lautsprecher zu hören, am rechten Anschlag nur der Horn-Lautsprecher. In der Mittelposition sind beide gleich laut.

#### **EMULATIONS FEATURE**

### **Distance**

Stellen Sie hier den virtuellen Abstand der Mikrofone von den Lautsprechern ein.

## **Horn / Bass**

Wenn Sie die **Rotor** Taste nochmal drücken, gelangen Sie in die Einstellungen des Horn-, und anschließend des Bass-Lautsprechers.

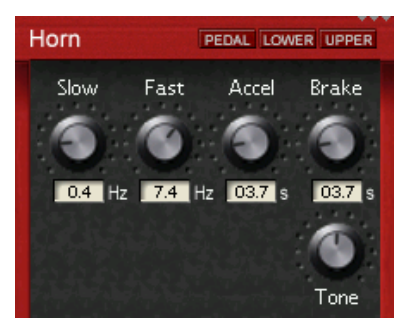

Hier können Sie diverse Parameter der Rotor-Emulation einstellen. Viele Rotor-Anlagen haben einen Lautsprecher für Bässe (Bass) und ein Horn für die Höhen (Treble), die unterschiedlich rotieren und deren Verhalten bei der B4000+ getrennt geregelt werden kann.

#### **EMULATIONS FEATURE**

### **Slow**

Legen Sie hier für den Lautsprecher die Rotationsgeschwindigkeit fest, wenn der Rotor-Hebel in der Stellung *Slow* (langsam) steht.

#### **EMULATIONS FEATURE**

#### **Fast**

Legen Sie hier für den Lautsprecher die Rotationsgeschwindigkeit fest, wenn der Rotor-Hebel in der Stellung *Fast* (schnell) steht.

## **Accel**

Legen Sie hier für den Lautsprecher die Höhe der Beschleunigung fest, mit der bei einer Umschaltung des Rotor-Hebels von Slow -> Fast die entsprechende Geschwindigkeit erreicht wird.

#### **EMULATIONS FEATURE**

### **Brake**

Legen Sie hier für den Lautsprecher die Stärke der Bremswirkung fest, mit der bei einer Umschaltung des Rotor-Hebels von Fast -> Slow die entsprechende Geschwindigkeit verlangsamt wird.

#### **EMULATIONS FEATURE**

### **Tone**

Der Bass Rotor und das Horn haben je einen Tone Regler. Durch den Tone Regler kann die Klangfarbe so verändert werden, dass die durch den Rotor entstehenden Resonanzen verschoben werden können, d.h. der Rotor *singt* mal heller und mal dunkler.

## **Chorus / Vibrato**

Die B4000+ hat zusätzliche Effekte eingebaut, die Sie mit der **FX** Taste einstellen können: Chorus/Vibrato, Reverb (Hall) und Compressor.

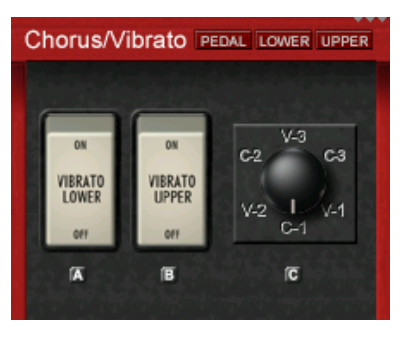

#### **EMULATIONS FEATURE**

## **Vibrato Lower On/Off - Vibrato Upper On/Off**

Diesen Effekt können Sie getrennt für das Upper and Lower Register einschalten.

#### **EMULATIONS FEATURE**

### **Drehregler**

Mit dem Drehregler legen Sie die Art bzw. die Stärke des Effektes fest. Die Stufen V-1, V-2 und V-3 bewirken ausschließlich Vibrato in zunehmender Stärke, während bei den Stufen C-1, C-2 und C-3 zusätzlich ein Chorus-Effekt zunehmend zugemischt wird. Die letztere Einstellung (C-3) ist in Jazz oder Rock am gebräuchlichsten.

## **Reverb**

Dieser Bildschirm steuert die Parameter des Halls.

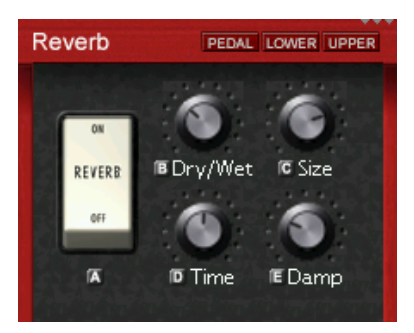

#### **ZUSATZ FEATURE**

## **On/Off**

Aktiviert / Deaktiviert den Hall

**ZUSATZ FEATURE**

### **Dry/Wet**

Stellt den Mix zwischen dem Original- (dry) und dem Hallsound (wet) ein.

#### **ZUSATZ FEATURE**

#### **Size**

Verändert die Größe des Raums.

#### **ZUSATZ FEATURE**

## **Time**

Regelt die Stärke des Signals, die zurück in die Hallschleife gegeben wird.

#### **ZUSATZ FEATURE**

### **Damp**

Setzt die Frequenz des Feedback Lowpass Filters.

## **Compressor**

Da die B4000+ wegen der bis zu 250 Stimmen eine hohe Dynamik besitzt, haben wir für einen druckvolleren Sound einen Kompressor vorgesehen. Drücken Sie **FX** dreimal, um zum Compressor Screen zu gelangen.

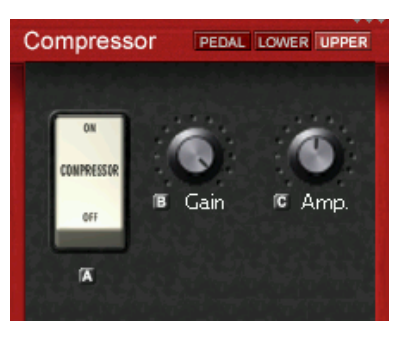

**ZUSATZ FEATURE**

**On / Off**

Aktiviert / Deaktiviert den Kompressor.

**ZUSATZ FEATURE**

**Gain, Amp.**

Bestimmt die Stärke des Kompressors.

## **Presets**

Drücken Sie die **Preset** Taste, um ein Preset abzurufen.

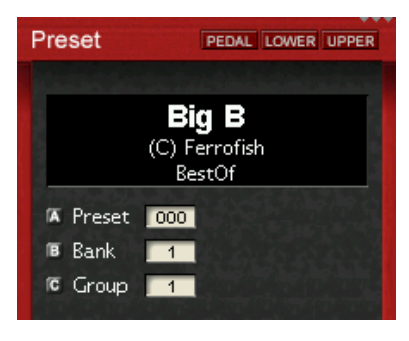

Dann können Sie mit dem Drehknopf A ein Preset auswählen, und mit dem Drehknopf B die Preset Bank wählen.

Um Presets einer bestimmten Kategorie einfacher zu finden, können Sie mit dem Drehknopf C einen Kategoriefilter auswählen.

Die Bank 1 ist mit 128 Factory Presets belegt, die sich nicht überschreiben lassen, die Bänke 2-16 sind unbelegt.

Durch langen Druck auf **Store** kann ein Preset gespeichert werden. Wählen Sie mit Drehknopf A und B einen Speicherplatz aus, und drücken Sie dann nochmal die **Preset** Taste, um das Preset zu speichern. Presets werden als "user 0001" usw. abgespeichert. Sie können die Computer Software benutzen, um Ihren Presets sprechende Namen zu geben, und sie einer Kategorie zuzuordnen.

## **Play**

Diese Taste sollten Sie drücken, wenn Sie Live spielen. Sie haben einen Überblick über die Zugriegel, und können über die Drehknöpfe A und B die Gesamtlautstärke einstellen.

Über Drehknopf A können Sie die Lautstärke der B4000+ Simulation einstellen. Wenn Sie die Röhrenemulation aktivieren, geht bei hoher Lautstärke die Verstärkung in die Übersteuerung. Mit Drehknopf B können Sie hingegen die Lautstärke an den Ausgängen der B4000+ einstellen.

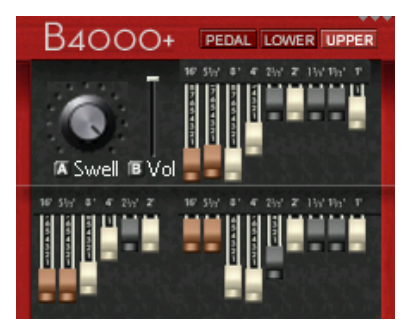

Der Empfang von MIDI Daten wird oben rechts im Bildschirm angezeigt. Die drei kleinen Dreiecke zeigen von links nach rechts die Aktivität von MIDI A, MIDI B, und USB an.

## **Pedal - Lower - Upper**

Drücken Sie eine dieser Tasten, wenn Sie die Zugriegel mit dem entsprechenden Register verbinden wollen. Das aktive Register wird immer im Bildschirm oben rechts angezeigt. Um versehentliches Verstellen zu vermeiden, können Sie auch die Zugriegel trennen.

Durch langes Drücken einer der Tasten werden die Einstellungen der Zugriegel in das entsprechende Register übernommen.

Wenn Sie eine dieser Tasten doppelt drücken, können Sie noch weitere Eigenschaften dieses Registers einstellen:

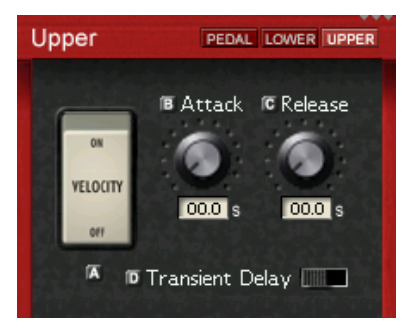

#### **ZUSATZ FEATURE**

### **Velocity On/Off**

Anders als eine mechanische und viele elektronische Orgeln läßt sich die B4000+ auch anschlagsdynamisch spielen, sowie in der Signalhüllkurve verändern.

Wird der Schalter auf ON gesetzt, wird die Lautstärke der Noten über MIDI-Velocity (Anschlagstärke) bestimmt.

#### **ZUSATZ FEATURE**

### **Attack**

Mit diesem Regler legen Sie die Anstiegszeit des Signals fest. In der Minimalstellung ist das Signal sofort zu hören während es in der Maximalstellung weich eingeblendet wird.

#### **ZUSATZ FEATURE**

### **Release**

Mit diesem Regler legen Sie die Ausklingzeit des Signals fest. In der Minimalstellung verstummt das Signal unmittelbar, sobald Sie eine Taste loslassen, während es zur Maximum hin zunehmend nach dem Loslassen der Taste noch etwas nachklingt.

#### **EMULATIONS FEATURE**

## **Transient Delay On/Off**

Beim Drücken einer Taste werden im Original neun Schaltkontakte geschlossen, entsprechend der Zugriegel. Drückt man die Taste langsam, so schließen diese Kontakte nicht gleichzeitig, so daß ein "weicherer" Ton entsteht. Dieses Verhalten kann die B4000+ simulieren, wenn Sie diesen Schalter auf On stellen. Hier steuert die MIDI Velocity, also wie im Original die Geschwindigkeit des Tastendrucks, den Grad der Verzögerung.

*Settings*

## **Settings**

## **MIDI**

Um zu den MIDI Einstellungen zu gelangen, drücken Sie die Taste **Setup** lang.

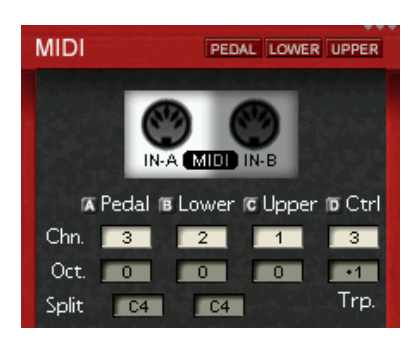

Sie können hier die MIDI Kanäle für die drei Register wählen, sowie die Oktavlage verstellen und auch Keyboard Unterteilungen in Zonen (Split) definieren, wenn Sie mit einem Keyboard mehrere Register gleichzeitig spielen möchten.

Um einfach ein zweites Keyboard anschließen zu können, gibt es einen zweiten MIDI Input am Gerät (MIDI IN-B). Die Voreinstellung der MIDI Kanäle ist wie folgt:

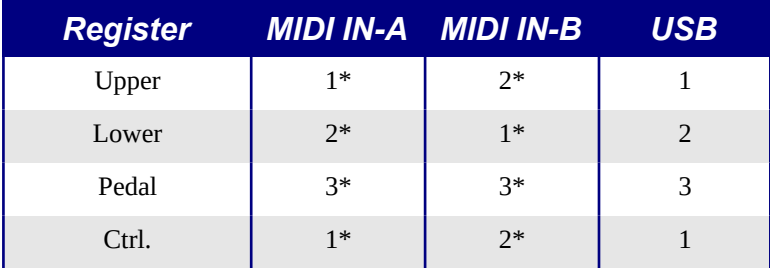

\* Voreinstellung, einstellbar

Stellen Sie also am besten beide Keyboards auf MIDI Kanal 1 ein, und schließen Sie das Upper-Keyboard an **MIDI IN-A** und das Lower-Keyboard an **MIDI IN-B** an.

MIDI Controller Messages werden auf dem "Ctrl" MIDI Kanal angenommen. Normalerweise ist das ebenfalls Kanal 1, derselbe Kanal, wie Sie auch für das Upper-Keyboard nutzen. Sie können also über dieses Keyboard auch z.B. die Presets umschalten, oder weitere Einstellungen vornehmen. Wenn Sie dies nicht wünschen, stellen Sie diesen Kanal auf "off".

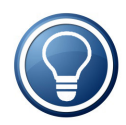

Über USB werden ebenfalls MIDI Daten transportiert. Die MIDI Kanäle sind hier fest auf Kanal 1 (Upper Register und Controller), Kanal 2 (Lower Register) und Kanal 3 (Pedal Register) eingestellt. Alle über die MIDI Buchsen empfangenen Daten werden per USB an den PC weitergeleitet, damit Sie diese mit Ihrem Sequencer aufnehmen können.

Die "Oct" Zeile dient zum separaten Transponieren der Register um eine Oktave nach oben oder unten. Zusätzlich können Sie mit "Trp" auch in Halbtonschritten transponieren.

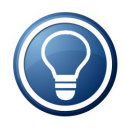

Die Splitfunktion wird automatisch aktiviert, sobald Sie für zwei Register denselben MIDI Kanal angeben, also beispielsweise für Upper und Lower den Kanal 1 einstellen. In diesem Fall gibt die Notennummer in "Split" den Splitpunkt an.

Gehen Sie mit der **Setup** Taste durch die Zeilen der MIDI Einstellungen. Anschließend geht es weiter zu den Rotorwerten, sowie zu dem Switch-/Pedaleingang:

## **Settings**

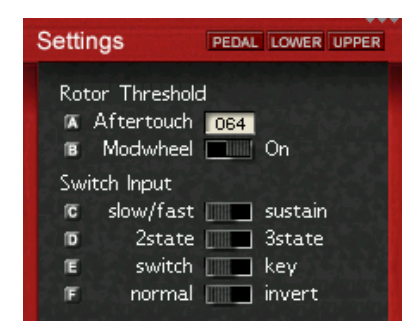

#### **ZUSATZ FEATURE**

### **Aftertouch Threshold**

Sie können die Geschwindigkeit des Rotors auch mit dem Aftertouch umschalten. Je höher die eingestellte Zahl ist, desto stärker müssen Sie die Taste drücken, um den Rotor auf Fast zu schalten.

#### **ZUSATZ FEATURE**

### **Modwheel**

Wenn Sie mit dem Modwheel Rad die Rotor Geschwindigkeit umschalten wollen, stellen Sie diesen Schalter auf "On"

#### **ZUSATZ FEATURE**

#### **Switch: slow/fast ↔ sustain**

Mit diesem Schalter können Sie wählen, ob Sie die Switch Buchse auf der Rückseite des Gerätes entweder zum Umschalten des Rotors verwenden, oder die Sustain Funktion damit steuern.

#### **ZUSATZ FEATURE**

## **Switch: 2state ↔ 3state**

Im Handel erhältlich sind Schalter mit 2 Positionen (an/aus, 2state). Da der Rotor jedoch drei Positionen hat, gibt es auch die Möglichkeit, einen speziellen Schalter mit ebenfalls drei Positionen (3state) anzuschließen, der mit einem Stereo-Klinkenstecker versehen wird. Dieser sollte den "Tip" bzw den "Ring" des Steckers mit dem "Sleeve" verbinden.

#### **ZUSATZ FEATURE**

### **Switch: switch ↔ key**

Zum Steuern können Sie entweder einen Schalter (switch) oder eine Taste (key) verwenden. Wenn Sie eine Taste benutzen, wird bei jedem Tastendruck der Rotor um eine Position weitergeschaltet.

#### **ZUSATZ FEATURE**

### **Switch: normal ↔ invert**

Hier können Sie die Funktion der Switch Buchse umkehren.

## **Pedal**

Durch erneutes Drücken der **Setup** Taste kann der Wertebereich des Pedals zur Lautstärkeeinstellung gesetzt werden. Stecken Sie dazu ein Pedal in die enstprechende Buchse auf der Rückseite der B4000+

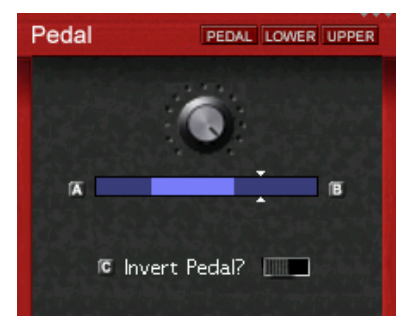

### *Settings*

Mit den Drehknöpfen A und B kann der Minimum- und der Maximumwert eingestellt werden. Der Pfeil am Balken zeigt die aktuelle Position des Pedals an. Mit dem Drehknopf C kann die Funktion des Pedals invertiert werden.

## **Version**

Hier finden Sie die Firmware Version sowie die Seriennummer Ihrer B4000+. Bitte besuchen Sie unsere Website für Updates der Firmware.

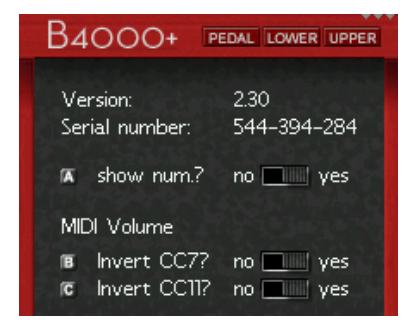

#### **ZUSATZ FEATURE**

### **show Num.: no ↔ yes**

Sie meisten Einstellungen der B4000+ werden als Drehpotentiometer im Bildschirm angezeigt, jedoch intern als MIDI Werte von 0..127 verwaltet. Manchmal ist es sinnvoll, auch den digitalen MIDI Wert zusätzlich zum Potentiometer zu sehen. Setzen Sie diese Einstellung auf "yes", dann wird im Bildschirm die MIDI Zahl mit angezeigt.

#### **ZUSATZ FEATURE**

## **invert CC7 / CC11:**

Die MIDI Controller 7 bzw. 11 sind für Lautstärke und Expression zuständig. Die meisten MIDI Pedale senden 127...0 für laut...leise. Es gibt jedoch auch Pedale, die umgekehrt arbeiten. In diesem Fall sollten Sie CC7 oder CC11 invertieren, damit das Pedal wie gewohnt funktioniert.

## **Weitere Funktionen**

## **Demosong**

Starten Sie den Song durch langes Drücken der **Demo** Taste.

## **Panic**

Keine Panik, wenn mal eine Note hängenbleibt. Drücken Sie **Panic** lang, um alle Noten zu beenden.

## **On / Off**

Drücken Sie **On** lange, um die B4000+ auszuschalten. Bitte schalten Sie möglichst die B4000+ über die Taste aus, und nicht durch Ziehen des Netzsteckers. Nur so ist sichergestellt, daß Ihre Einstellungen gespeichert werden.

## **USB Buchse**

Die USB Buchse ist NUR für den Anschluss an einen Computer vorgesehen. Dort angeschlossen meldet sich die B4000+ als class compliant MIDI Gerät an. Ein Anschluss an MIDI Keyboards mit einem identischen USB-B Anschluss ist NICHT möglich. Ausnahmen bilden Keyboards oder Synthesizer Workstations, die einen USB-A Anschluss mit einer USB HOST Funktionalität besitzen (z.B. Korg Kronos). Nähere Informationen zur USB HOST Funktionalität finden Sie im Handbuch Ihres Gerätes.

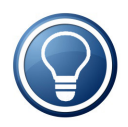

Sollte ihr MIDI Keyboard nur einen USB Anschluss haben, brauchen Sie einen "MIDI USB Host". Diese Geräte gibt es im Fachhandel beispielsweise von der Firma KENTON und extrahieren aus dem USB Signal ein MIDI Signal.

## **Belegung der Buchsen**

## **Audio IN / OUT und Phones Buchsen**

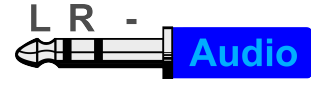

Beachten Sie, dass es sich bei den Audio IN und OUT Buchsen um 6.3mm Stereo Klinkenbuchsen handelt. Meist wird deshalb für den Anschluss ein Y-Kabel benötigt (1 x Stereo auf 2 x Mono).

## **Switch Buchse**

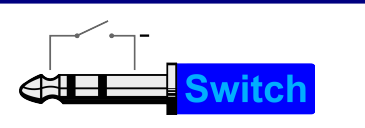

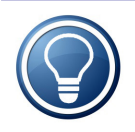

Als Kontakt kann sowohl ein Umschalter als auch ein Taster verwendet werden. Falls ein Half Moon Schalter (3 Positionen) angeschlossen werden soll, kann der mittlere Abgriff des Steckers als zusätzlicher Schaltkontakt verwendet werden: TIP mit Masse geschlossen: FAST RING mit Masse geschlossen: SLOW offen: BRAKE

## **Pedal Buchse**

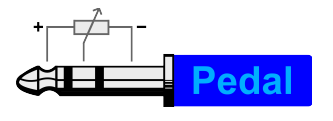

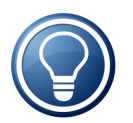

Benutzen Sie nur Expression Pedale mit der angegeben Belegung. Wir empfehlen das FC-7 von Yamaha.

# **CE Kennzeichnung**

Dieses Gerät wurde von einem Prüflabor getestet und erfüllt die Normen zur Angleichung der Rechtsvorschriften der Mitgliedsstaaten über die elektromagnetische Verträglichkeit (RL2014/30/EU) sowie die Rechtsvorschriften zur elektrischen Sicherheit nach Niederspannungsrichtlinie (RL2014/35/EU). Bei unautorisierter Veränderung dieses Produktes erlischt die Gültigkeit der CE Erklärung.

# **RohS**

Dieses Gerät wurde bleifrei gelötet und erfüllt die Bedingungen der RohS Direktive.

## **Hinweise zur Entsorgung**

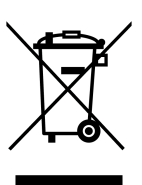

Nach der in den EU-Staaten geltenden Richtlinie RL2012/19/EU (WEEE – Directive on Waste Electrical and Electronic Equipment – RL über Elektro- und Elektronikaltgeräte) ist dieses Produkt nach dem Gebrauch einer Wiederverwertung zuzuführen. Sollte keine solche Möglichkeit

vorhanden sein, kann das Gerät frei Haus an den Hersteller zum Recycling zurückgesendet werden:

> Ferrofish GmbH Bruederstrasse 10 53545 Linz am Rhein Deutschland

## **Warenzeichen**

Alle Warenzeichen sind das Eigentum ihrer jeweiligen Rechteinhaber, und werden hier nur zur Veranschaulichung benutzt.

## **Gewährleistung**

Jede B4000+ wird von uns einzeln geprüft und einer vollständigen Funktionskontrolle unterzogen. Die Verwendung ausschließlich hochwertigster Bauteile erlaubt eine Gewährleistung voller zwei Jahre. Als Garantienachweis dient der Kaufbeleg / Quittung.

Bitte wenden Sie sich im Falle eines Defektes an Ihren Händler. Schäden, die durch unsachgemäßen Einbau oder unsachgemäße Behandlung entstanden sind, unterliegen nicht der Gewährleistung, und sind daher bei Beseitigung kostenpflichtig.

Schadenersatzansprüche jeglicher Art, insbesondere von Folgeschäden, sind ausgeschlossen. Eine Haftung über den Warenwert der B4000+ hinaus ist ausgeschlossen. Es gelten die Allgemeinen Geschäftsbedingungen der Ferrofish GmbH.

## **Haftungsausschluß**

Diese Dokumentation beschreibt den aktuellen Stand der Produktentwicklung. Ferrofish übernimmt keinerlei Gewähr, weder ausdrücklich noch implizit, für die Richtigkeit des Inhalts der vorliegenden Dokumentation. In keinem Fall haftet die Ferrofish GmbH für jegliche Form von Datenverlust oder Datenfehlern im Rahmen der Nutzung des Produktes oder vorliegender Dokumentation. Insbesondere schließt Ferrofish GmbH jegliche Haftung für Folgeschäden aus, welche sich aus der Nutzung des Produktes oder der Verwendung der vorliegenden Dokumentation ergeben.

In der vorliegenden Dokumentation etwaig verwendete Bezeichnungen von Marken- oder Produktnamen Dritter unterliegen gesetzlichen Bestimmungen des Patent- und Markenrechts und sind das Eigentum der jeweiligen Rechteinhaber. Dies gilt auch dann, wenn im Text der entsprechende Hinweis nicht explizit angebracht ist.

Produkt und Dokumentation unterliegen den AGB der Ferrofish GmbH zum jeweils aktuellen Stand.

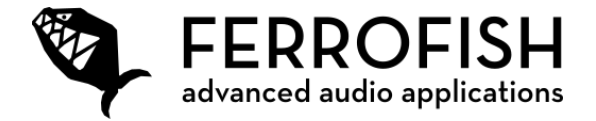